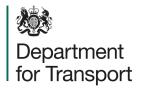

## **Street Manager** Ancillary Information User Guide

Version 1.0 March 2023

# Adding ancillary information

A Department for Transport

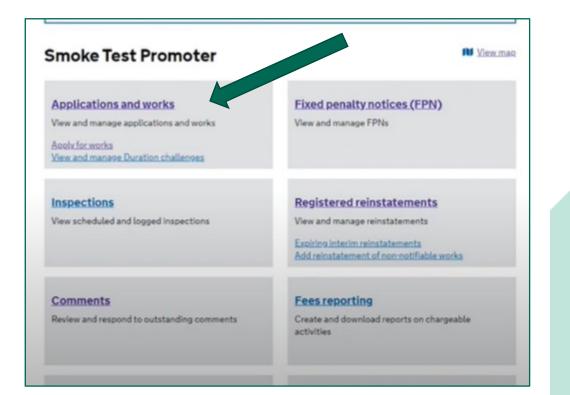

Open an existing permit application within the application and works list page.

clanner@sm.com (Sion.out)

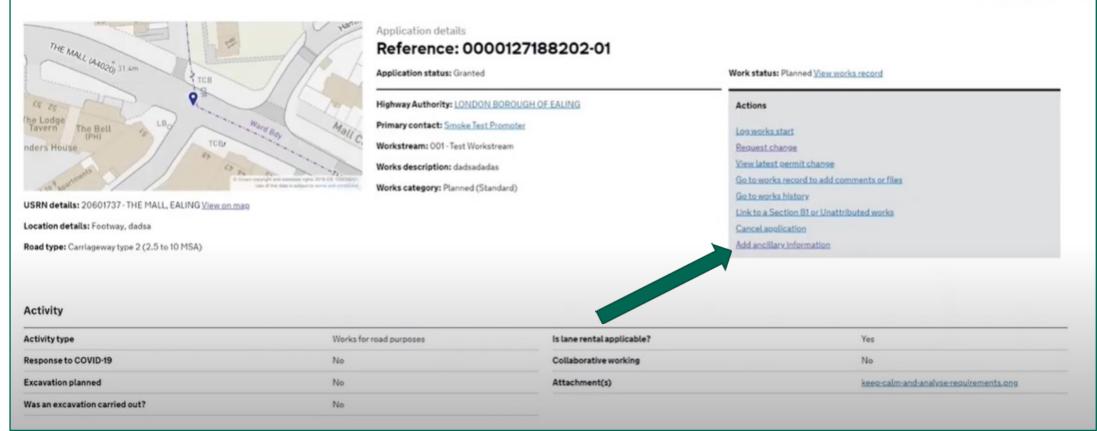

Department for Transport

Select 'Add ancillary information'. This option is available on both planned works and works that are in progress. 55

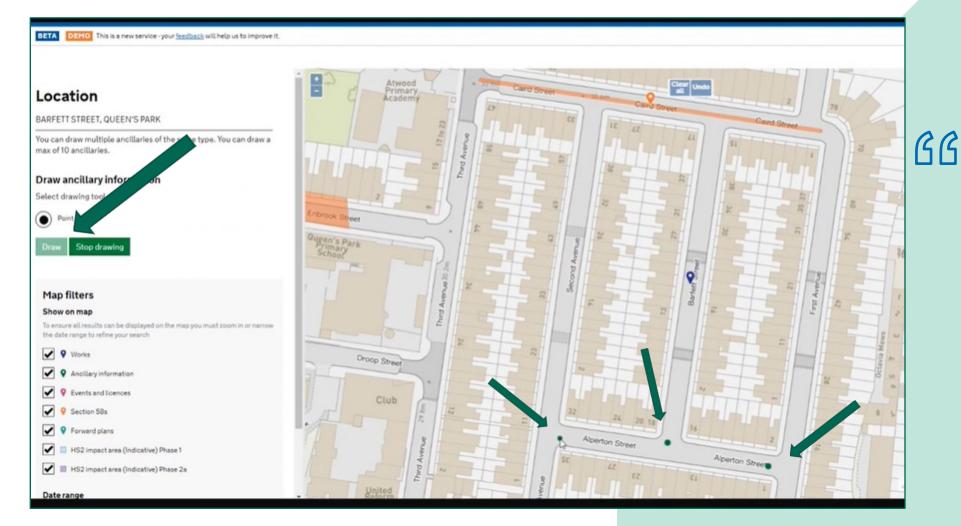

Select 'draw' and use this tool to indicate your ancillary information. In the example on the left, we have placed three dots to indicate the position of temporary traffic lights. When you have finished, select 'stop drawing'.

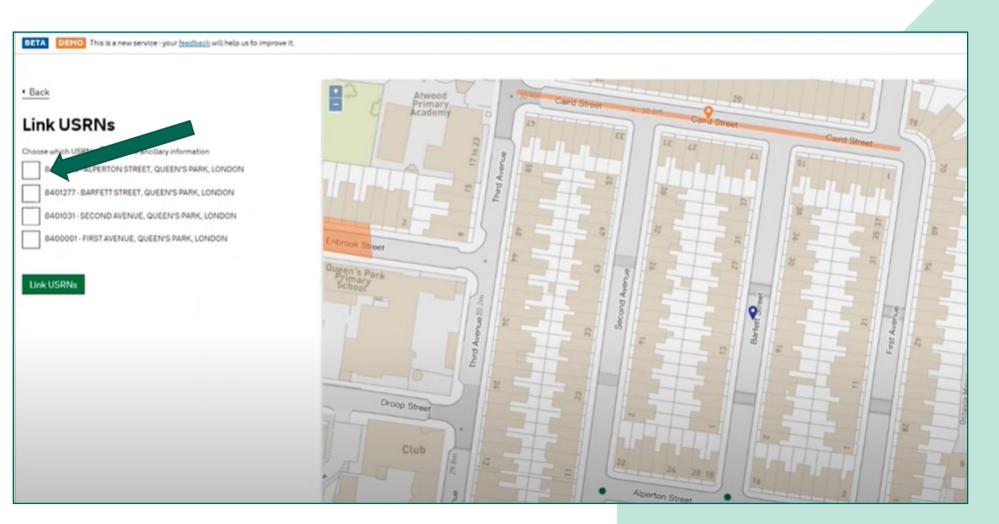

Street Manager will automatically pick up associated USRNs. Select the relevant USRNs to link by clicking the check boxes. When you have finished, select 'Link USRNs'

#### Add ancillary information

### Ancillary information details

#### **USRN** details

8400298 - ALPERTON STREET, QUEEN'S PARK, LONDON 8401031 - SECOND AVENUE, QUEEN'S PARK, LONDON 8400001 - FIRST AVENUE, QUEEN'S PARK, LONDON

#### Ancillary type

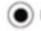

Portable traffic signals or other traffic control

) Site welfare facilities

Site compound or material storage

) Spoil compound for the works

#### **Description of ancillary**

Also include any agreements made with the Highway Authority

Multi-way signals as I Confirm details **GG** The next screen will give you an opportunity to select your ancillary type and add a description of the ancillary information you are adding.

Department for Transport

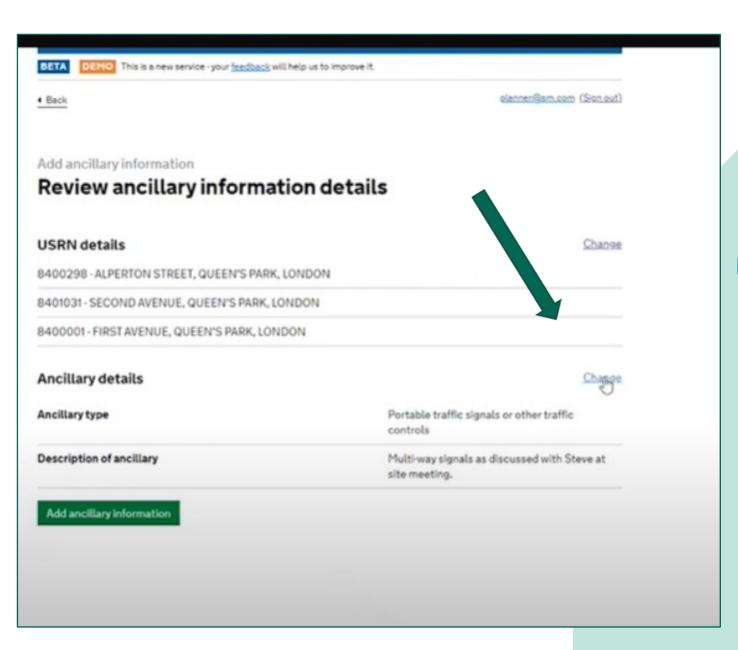

Con the next screen you will have the opportunity to review the ancillary information details. You can make changes by selecting the 'change' button.

Department for Transport

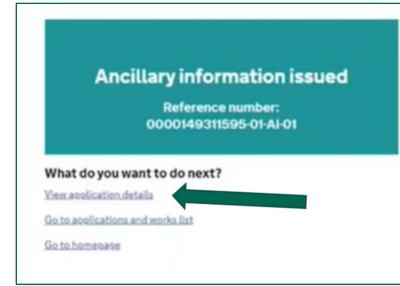

**C** The ancillary reference will now be displayed. If you select view application details you will now see the ancillary information section at the bottom of the application page.

| Additional works informa | ation                  | Not provided              | Secondary contact email                            | test         |             |
|--------------------------|------------------------|---------------------------|----------------------------------------------------|--------------|-------------|
| Works reference number   |                        | 0000149311595             | Additional contact                                 | Not provided |             |
| Project reference numbe  | r                      | Not provided              | Additional contact number                          | Not provided |             |
| Secondary contact        |                        | test                      | Additional contact email                           | Not provided |             |
| Secondary contact numb   | ber                    | test                      |                                                    |              |             |
|                          |                        |                           |                                                    |              |             |
| Ancillary Informatio     | n                      |                           |                                                    |              |             |
| Recorded date            | Ancillary reference    | USRN(s)                   | Ancillary type                                     | Status       | Мар         |
| 28/02/2023<br>10:16      | 0000149311595-01-AI-01 | 8400298, 8401031, 8400001 | Portable traffic signals or other traffic controls | Added        | View on mag |
|                          |                        |                           |                                                    |              |             |

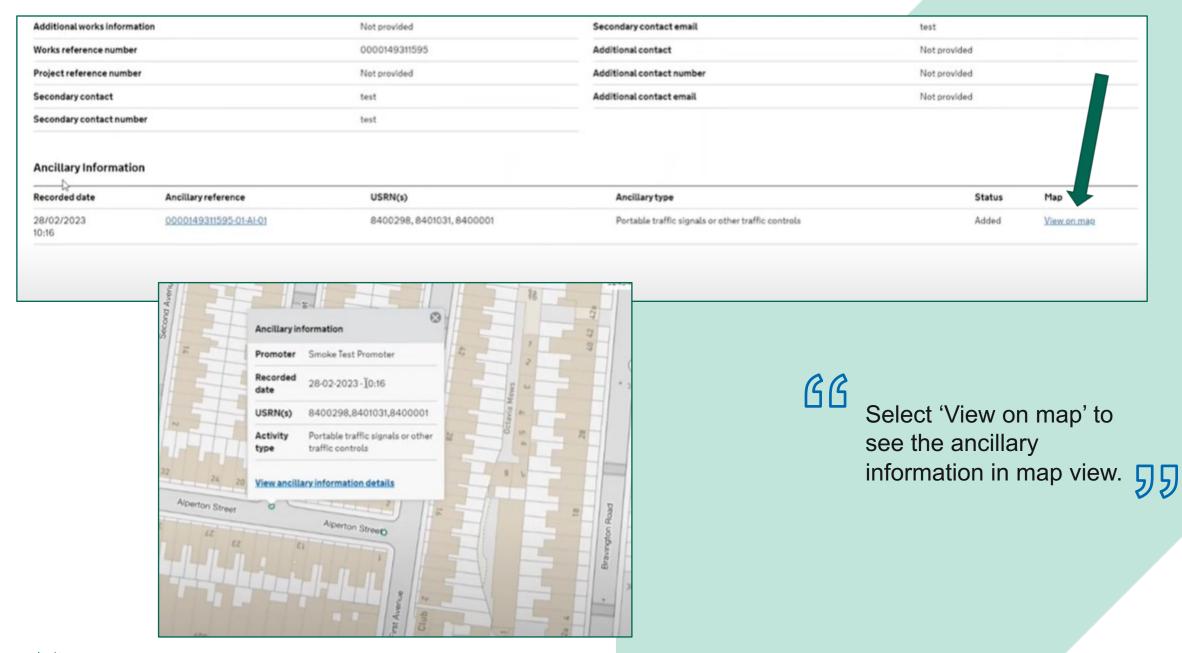

Department for Transport

Removing ancillary information

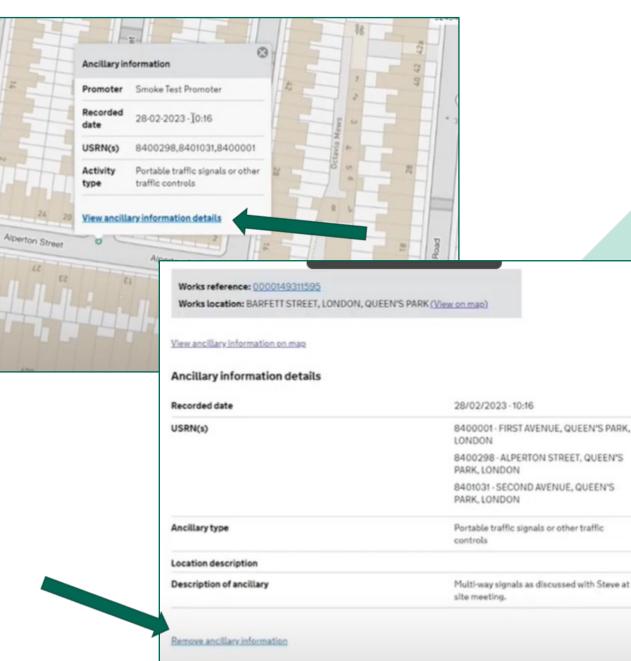

C To remove ancillary information select 'View ancillary information details'. On the next screen select 'Remove ancillary information'

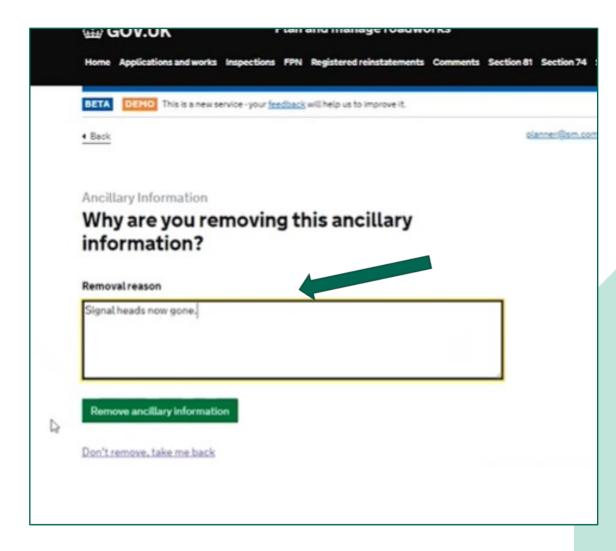

Use the text box to enter the reasons why the ancillary information is no longer required, then click 'Remove ancillary information'.

When you return to the permit page, you will now see that the ancillary information status has changed to 'removed'.

#### Additional information

| Additional works information | Not provided  | Secondary contact email   | test         |
|------------------------------|---------------|---------------------------|--------------|
| Works reference number       | 0000149311595 | Additional contact        | Not provided |
| Project reference number     | Not provided  | Additional contact number | Not provided |
| Secondary contact            | test          | Additional contact email  | Not provided |
| Secondary contact number     | test          |                           |              |

#### Ancillary Information

| Recorded dive       | Ancillary reference    | USRN(s)                   | Ancillary type                                     | Status Map |
|---------------------|------------------------|---------------------------|----------------------------------------------------|------------|
| 28/02/2023<br>10:16 | 0000149311595-01-AI-01 | 8400298, 8401031, 8400001 | Portable traffic signals or other traffic controls | Removed    |